24.04.2024

# Hy APEX connect\_ DevOps Made Easy!

with Oracle Autonomous Database using PL/SQL and Git Timo Herwix, Senior Consultant

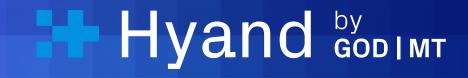

### Who am I?

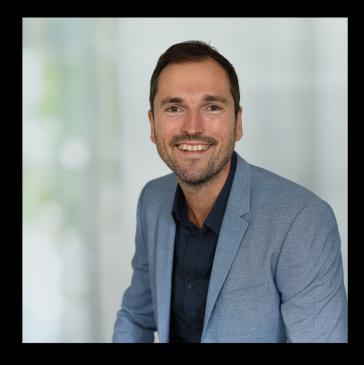

**Timo Herwix**Senior Consultant

A Oracle ACE Associate

Senior Consultant at Hyand since 2019

Previously worked as a Data Warehouse Developer

Oracle APEX since 2016

Oracle Databases since 2008

Blog author, conference speaker

Born in 1983, two children and living in Germany

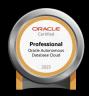

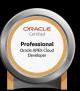

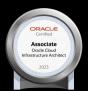

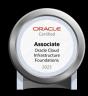

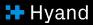

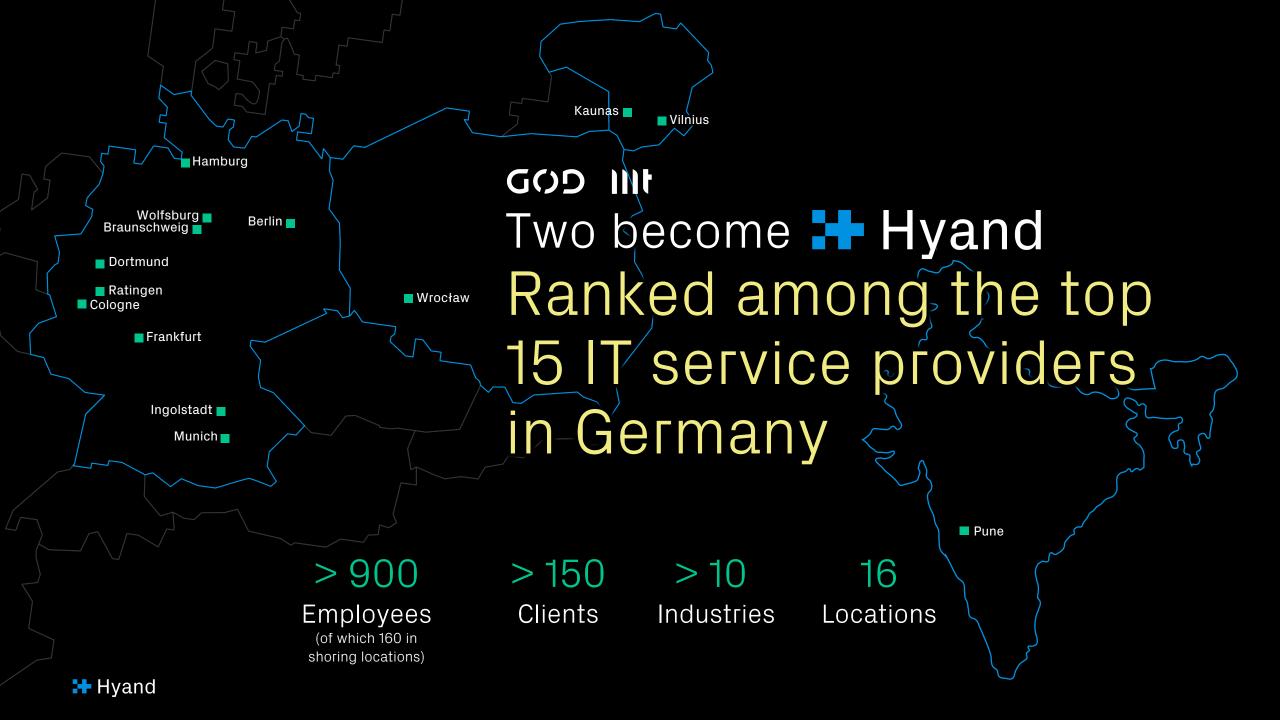

1

Introduction

2

Let's dive deeper

3

Wrap-up

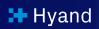

# DevOps Made Easy?

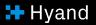

### DevOps Made Easy!

As an APEX Developer, you might be looking to apply modern development methodologies and tools used in other development platforms to your Oracle APEX Low-Code Projects.

#### This includes:

- Git-based code version management
- Code review
- Continuous delivery of apps from one instance to another
- Tracking issues
- Managing your team development

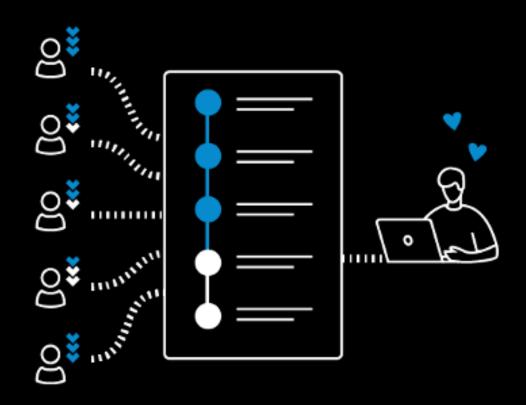

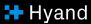

## DevOps Made Easy!

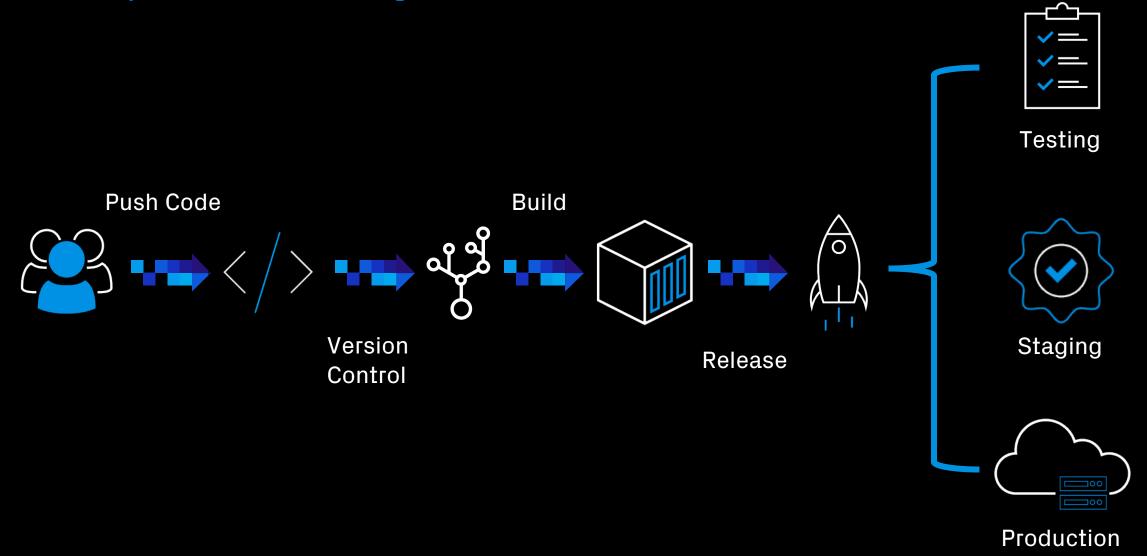

# But why Easy?

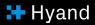

### But why Easy?

The Oracle Autonomous Database (ADB) includes the DBMS\_CLOUD\_REPO package, an extremely powerful package that provides easy access to files in Cloud Code (Git) Repositories.

#### With this package, you can:

- Manage repositories
- Handle code in a repository
- Export database schemas and objects
- Execute SQL statements from committed files

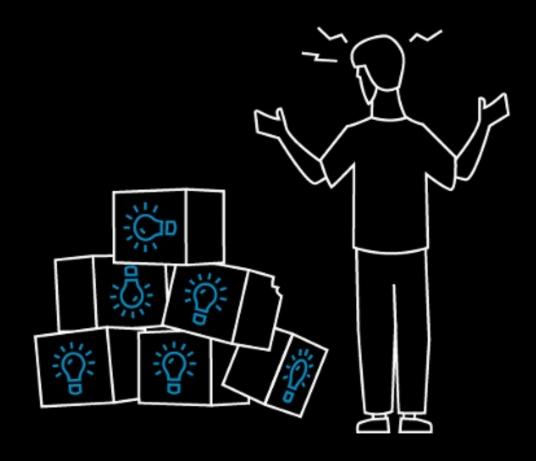

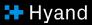

### Suported Code Repositories

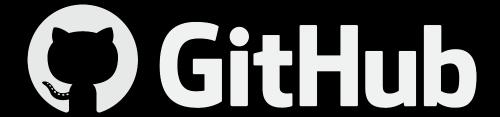

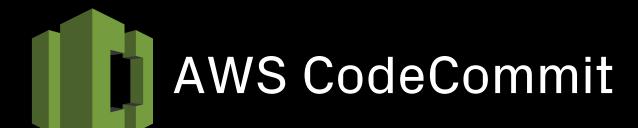

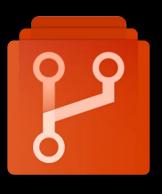

Azure Repos

Wondering why you should use the package instead of relying on proven tools like Jenkins?

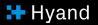

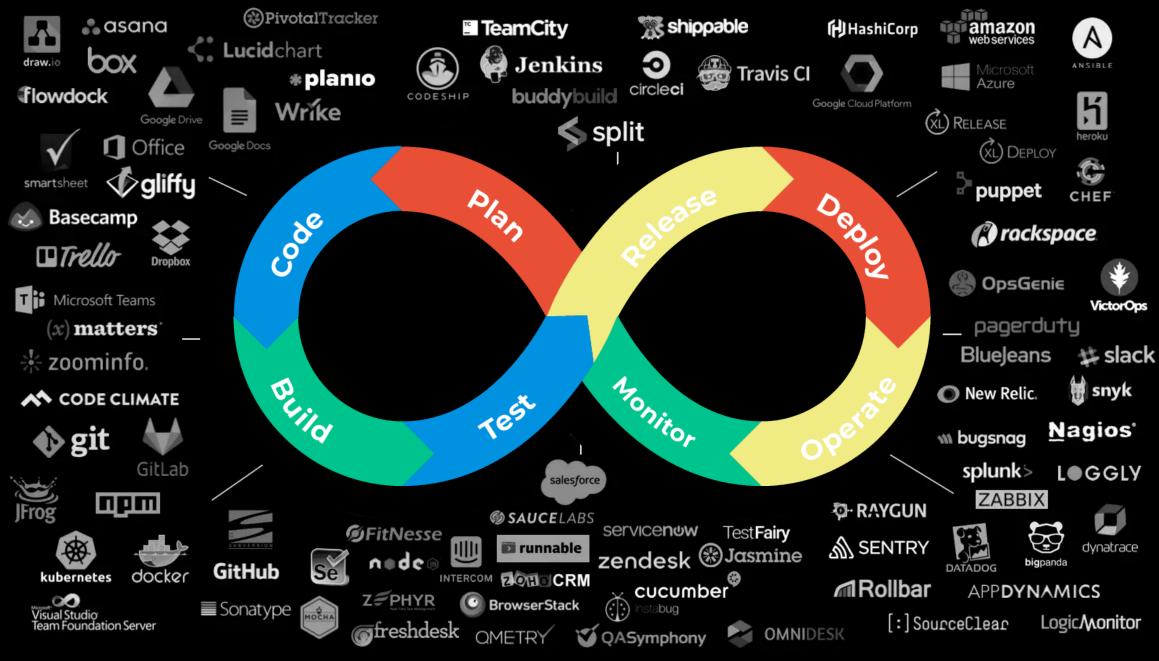

# WHASUPP!?

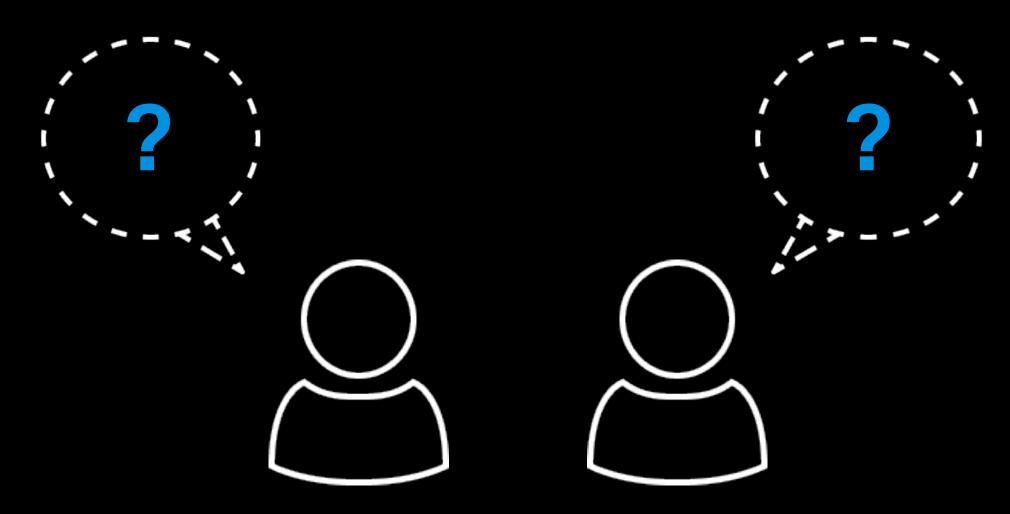

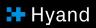

Simple! It's ideal for PL/SQL enthusiasts who are looking for a proven CI/CD strategy for smaller projects with limited budgets and don't have a large team, the necessary expertise or enough time!

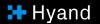

1

Introduction

2

Let's dive deeper

3

Wrap-up

## Get started with Repository interaction!

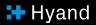

# Create the credential for interacting with your GitHub Repository

#### Create a Personal Access Token

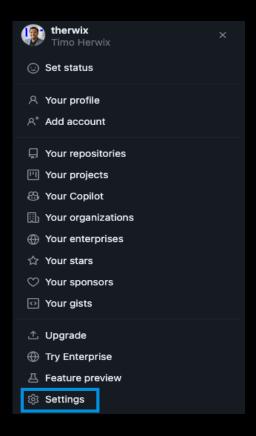

### Save your PAT in a Cloud Service Credential

```
begin
dbms_cloud.create_credential (
    credential_name => 'GITHUB_CRED',
    username => 'therwix',
    password => 'github_pat_...'
    );
end;

end;
// Page 1...
```

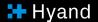

### Subprograms for initialization operations

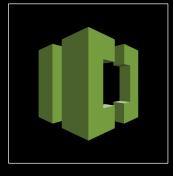

INIT\_AWS\_REPO

This function initializes an AWS repository handle.

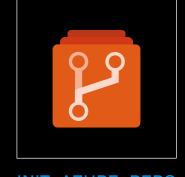

INIT\_AZURE\_REPO

This function initializes an Azure repository handle.

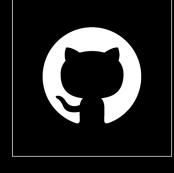

INIT\_GITHUB\_REPO

This function initializes a GitHub repository handle.

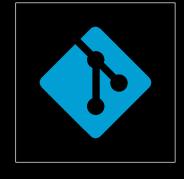

INIT\_REPO

This function initializes a Code Repository handle.

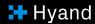

### Check if the access works

```
SELECT name, owner, description, created, last_modified
FROM dbms_cloud_repo.list_repositories(dbms_cloud_repo.init_github_repo(
credential_name => 'GITHUB_CRED', -- Name of the previously created credential
repo_name => 'therwix', -- Name of the GitHub Repository
owner => 'therwix' -- Name of the GitHub Repository Owner

));
```

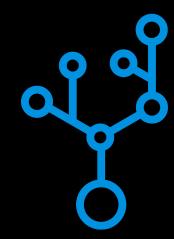

If everything works well with the credential setup, you should see a list of repositories that you can access.

| All rows fetched: 4 in 1.476 seconds |                                             |         |                                                                             |                                 |                                 |
|--------------------------------------|---------------------------------------------|---------|-----------------------------------------------------------------------------|---------------------------------|---------------------------------|
|                                      | NAME                                        | OWNER   | DESCRIPTION                                                                 | CREATED                         | LAST_MODIFIED                   |
| 1                                    | dev                                         | therwix | (null)                                                                      | 06/03/20 10:55:22.000 GMT+01:00 | 06/03/20 10:55:22.000 GMT+01:00 |
| 2                                    | strack-software-validate-constraints-plugin | therwix | APEX dynamic action plugin for automatic client-side constraint validations | 29/10/21 12:45:48.000 GMT+02:00 | 29/10/21 12:45:49.000 GMT+02:00 |
| 3                                    | tc_responsive_number_counter                | therwix | (null)                                                                      | 14/12/23 10:28:40.000 GMT+01:00 | 15/01/24 23:29:08.000 GMT+01:00 |
| 4                                    | xlsx_builder                                | therwix | A PL/SQL Package to create OOXML workbooks.                                 | 06/07/20 11:44:19.000 GMT+02:00 | 06/07/20 11:44:21.000 GMT+02:00 |

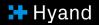

## Manage your Code Repository!

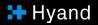

# Subprograms for the Repository Management Operations

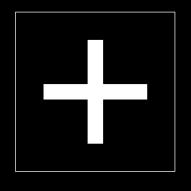

**CREATE REPOSITORY** 

This procedure creates a Code Repository.

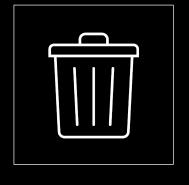

DELETE\_REPOSITORY

This procedure deletes the Code Repository.

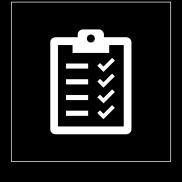

LIST\_REPOSITORIES

This function lists all the Code Repositories.

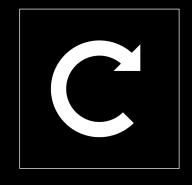

UPDATE\_REPOSITORY

This procedure updates a Code repository.

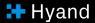

# Subprograms for the Repository Branch Management Operations

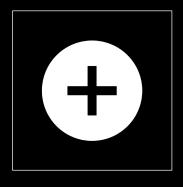

CREATE\_BRANCH

This procedure creates a branch in a Code Repository.

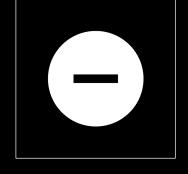

DELETE\_BRANCH

This procedure deletes a branch in a Code Repository.

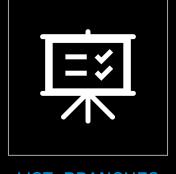

LIST\_BRANCHES

This function lists all the Code Repository branches.

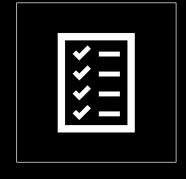

LIST\_COMMITS

This function lists all the commits in a Code Repository branch.

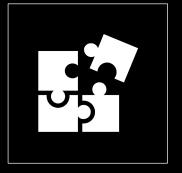

MERGE\_BRANCH

This procedure merges a branch into another specified branch in a Code Repository.

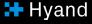

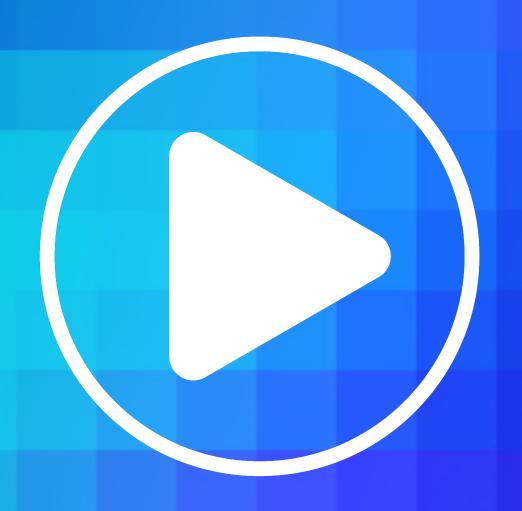

### Create a new Repository

```
declare
         repoHandle
                        clob;
         repoCredential varchar2(50 CHAR) := 'GITHUB_CRED';
                                                                -- Name of the previously created credential
         repoName
                        varchar2(50 CHAR) := 'APEX_WORLD_2024'; -- Name of the new GitHub Repository
         repo0wner
                        varchar2(50 CHAR) := 'therwix';
                                                                -- Name of the GitHub Repository Owner
    begin
        repoHandle := dbms_cloud_repo.init_github_repo(
                           credential_name => repoCredential,
                                           => repoName,
                           repo_name
                                           => repo0wner
                           owner
                      );
11
12
13
        dbms_cloud_repo.create_repository(
                        => repoHandle,
            repo
15
            description => 'Repo created with DBMS_CLOUD_REPO',
            private
                        => TRUE
        );
    end;
```

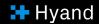

### Initialize a new Repository

```
declare
         repoHandle
                        clob;
        repoCredential varchar2(50 CHAR) := 'GITHUB_CRED';
                                                                — Name of the previously created credential
        repoName
                       varchar2(50 CHAR) := 'APEX_WORLD_2024'; -- Name of the GitHub Repository
         repo0wner
                       varchar2(50 CHAR) := 'therwix';
                                                               -- Name of the GitHub Repository Owner
     begin
        repoHandle := dbms_cloud_repo.init_github_repo(
                           credential_name => repoCredential,
                           repo_name
                                           => repoName,
                                           => repo0wner
                           owner
                      );
        dbms_cloud_repo.put_file(
            repo => repoHandle,
            file_path => 'readme.md',
            contents => utl_raw.cast_to_raw('APEX WORLD 2024'),
            branch_name => 'main',
            commit_details => json_object('message' value 'DBMS_CLOUD_REPO commit',
                                          'author' value 'therwix',
                                                    value 'timo.herwix@mt-ag.com'
                                          'email'
       );
    end;
```

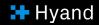

### Create a new Branch

```
declare
         repoHandle
                        clob:
         repoCredential varchar2(50 CHAR) := 'GITHUB_CRED'; -- Name of the previously created credential
         repoName
                        varchar2(50 CHAR) := 'APEX_WORLD_2024';
                                                                    -- Name of the GitHub Repository
         repo0wner
                        varchar2(50 CHAR) := 'therwix'; -- Name of the GitHub Repository Owner
    begin
        repoHandle := dbms_cloud_repo.init_github_repo(
                           credential_name => repoCredential,
                                           => repoName,
                           repo_name
                                           => repo0wner
                           owner
11
                      );
12
13
        dbms_cloud_repo.create_branch(
            repo
                                => repoHandle,
            branch_name
                                => 'development',
            parent_branch_name => 'main'
17
        );
    end;
```

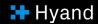

## Display all branches in a repository

If everything works well, you should see a list with the branches of your Repository.

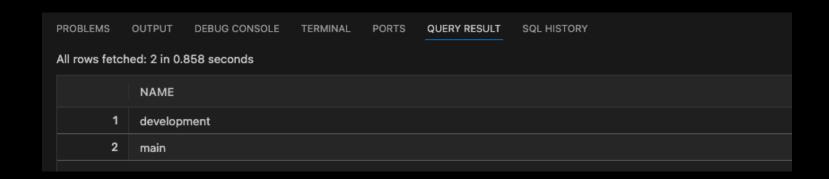

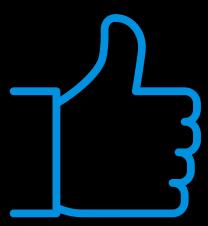

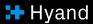

### Clean-up!

### Delete a Branch

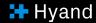

### Delete a Repository

Moving content to the Code Repository!

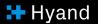

### Subprograms for File Operations

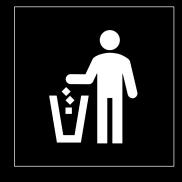

DELETE\_FILE

This procedure deletes a file from the Code repository.

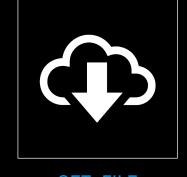

GET\_FILE

The function downloads the contents of a file from the Code repository.

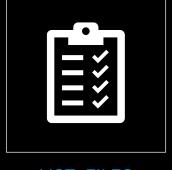

LIST\_FILES

This function lists all the files in a Code Repository.

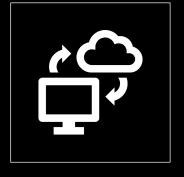

PUT\_FILE

This procedure uploads a file to the Code repository.

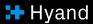

# Subprograms for Export Operations of Database Objects

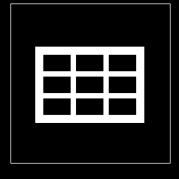

EXPORT\_OBJECT

This procedure uploads the DDL metadata of a database object to the Code repository.

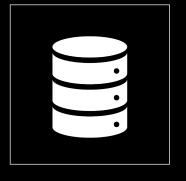

**EXPORT\_SCHEMA** 

This procedure exports metadata of all objects in a schema to a Code Repository.

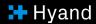

## Export all schema objects to single files

```
repoHandle
                       clob;
         repoCredential varchar2(50 CHAR) := 'GITHUB_CRED';
                                                                — Name of the previously created credential
                       varchar2(50 CHAR) := 'APEX WORLD 2024': -- Name of the GitHub Repository
         repo0wner
                       varchar2(50 CHAR) := 'therwix';
                                                                -- Name of the GitHub Repository Owner
         repoHandle := dbms_cloud_repo.init_github_repo(
                           credential_name => repoCredential,
                           repo_name
                                           => repoName,
                           owner
                                           => repo0wner
        for rec in (
             select *
              from dba_objects
             where object_type in ('TABLE', 'VIEW', 'PACKAGE', 'PACKAGE BODY')
               and owner = 'TMAPEX'
            dbms_cloud_repo.export_object(
                 repo => repoHandle,
                file_path => case rec.object_type
                               when 'TABLE' then 'tables/' || lower(rec.object_name) || '.sql'
                               when 'VIEW' then 'views/' || lower(rec.object_name) || '.sql'
                               when 'PACKAGE' then 'packages/' || lower(rec.object_name) || '.pks'
                               when 'PACKAGE BODY' then 'packages/' || lower(rec.object_name) || '.pkb'
                 object_type => case rec.object_type
                                 when 'TABLE' then 'TABLE'
                                 when 'VIEW' then 'VIEW'
                                 when 'PACKAGE' then 'PACKAGE_SPEC'
                                 when 'PACKAGE BODY' then 'PACKAGE_BODY'
                object_name => rec.object_name,
                 object_schema => 'TMAPEX',
                branch_name => 'main',
                 commit details => json_object('message' value 'DBMS_CLOUD_REPO commit',
                                               'author' value 'therwix',
                                                       value 'timo.herwix@mt-aq.com'
                 append => false
         end loop;
```

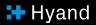

## Export all schema objects to single files

### View of the Repository

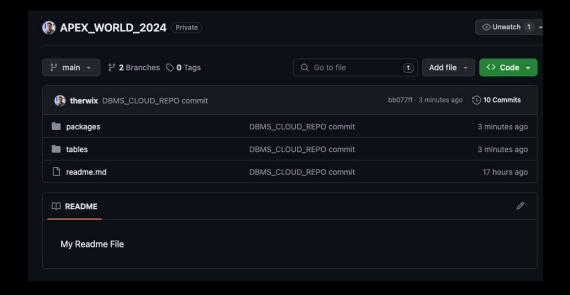

### View of a DDL-Script

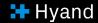

### Export all schema objects to a single file

```
declare
         repoHandle
                       clob;
         repoCredential varchar2(50 CHAR) := 'GITHUB_CRED';
                                                               -- Name of the previously created credential
         repoName
                       varchar2(50 CHAR) := 'APEX_WORLD_2024'; -- Name of the GitHub Repository
         repo0wner
                       varchar2(50 CHAR) := 'therwix';
                                                               -- Name of the GitHub Repository Owner
    begin
         repoHandle := dbms_cloud_repo.init_github_repo(
                           credential_name => repoCredential,
                                           => repoName,
                           repo_name
                                           => repo0wner
                           owner
                      );
12
13
        dbms_cloud_repo.export_schema(
                          => repoHandle,
            repo
            schema name
                          => 'TMAPEX',
            file path
                          => 'myschema_ddl.sql'
        );
17
    end;
```

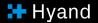

## Exporting an APEX Application!

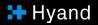

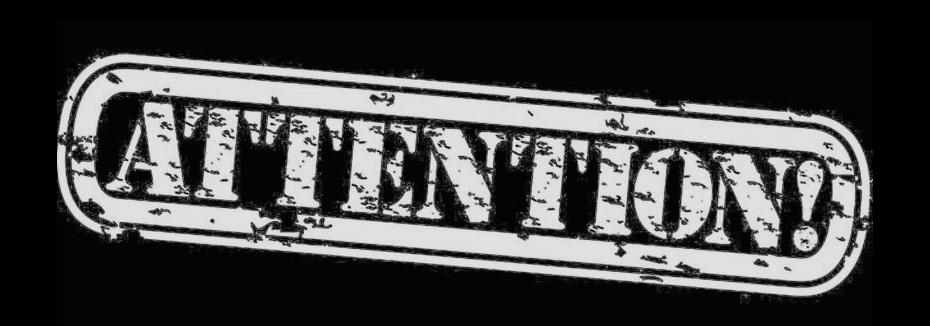

You can easily export APEX applications to a Code repository too. All you need to do is call the APEX\_EXPORT package and pass the application ID to the GET\_APPLICATION function.

But, there's a tiny thing to remember: the output of GET\_APPLICATION, which is a CLOB, needs to be converted to a BLOB to work with the DBMS\_CLOUD\_REPO.PUT\_FILE procedure.

However, APEX\_UTIL has a helpful function to do this.

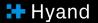

#### Exporting an APEX Application

```
repoHandle
                        clob;
         repoCredential varchar2(50 CHAR) := 'GITHUB_CRED';
                                                                -- Name of the previously created credential
         repoName
                        varchar2(50 CHAR) := 'APEX WORLD 2024'; -- Name of the GitHub Repository
         repo0wner
                       varchar2(50 CHAR) := 'therwix';
                                                                -- Name of the GitHub Repository Owner
        l_file
                       apex_t_export_files;
         l_app_id
                       number := 108;
                                                           -- App-ID of the exported application
         l name
                       varchar2(255 CHAR);
                                                           -- Name of the exported application
         l app clob
                       clob;
         l_app_blob
                       blob;
         repoHandle := dbms_cloud_repo.init_github_repo(
                           credential_name => repoCredential,
                                           => repoName,
                           repo_name
                                           => repo0wner
                           owner
         l_file := apex_export.get_application(p_application_id => l_app_id);
         l_name := l_file(1).name;
         l_app_clob := l_file(1).contents;
         l app blob := apex util.clob to blob(l app clob);
        dbms_cloud_repo.put_file(
            repo => repoHandle,
            file_path => 'apex/' || l_name,
            contents => l_app_blob,
            branch_name => 'main',
            commit_details => json_object('message' value 'DBMS_CLOUD_REPO commit',
                                          'author' value 'therwix',
                                          'email'
                                                  value 'timo.herwix@mt-ag.com'
```

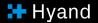

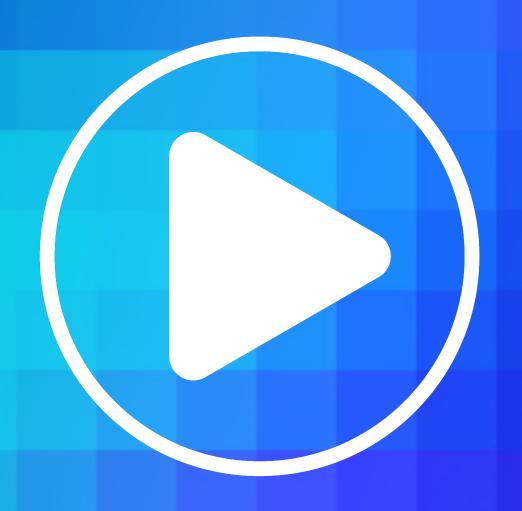

# Perform SQL Operations from Code Repositories!

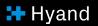

## Subprograms for SQL Install Operations

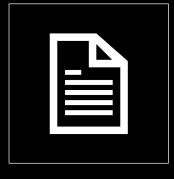

INSTALL\_FILE

This procedure installs SQL statements from a file in the Code repository.

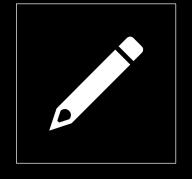

INSTALL\_SQL

This procedure installs SQL statements from a buffer given as input.

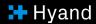

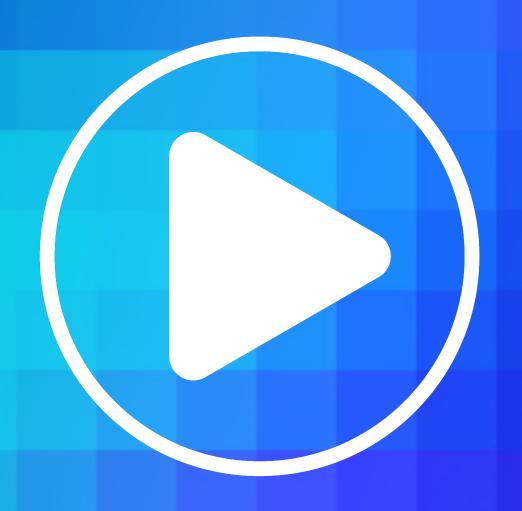

#### Creating an installation script

```
repoHandle
                        clob;
         repoCredential varchar2(50 CHAR) := 'GITHUB_CRED';
                                                                -- Name of the previously created credential
         repoName
                        varchar2(50 CHAR) := 'APEX WORLD 2024'; -- Name of the GitHub Repository
         repo0wner
                                                                -- Name of the GitHub Repository Owner
                        varchar2(50 CHAR) := 'therwix';
         repoHandle := dbms_cloud_repo.init_github_repo(
                            credential_name => repoCredential,
                                            => repoName,
                            repo_name
                            owner
                                            => repo0wner
         dbms_cloud_repo.put_file(
             repo => repoHandle,
             file_path => 'install_db.sql',
             contents => utl_raw.cast_to_raw('
                             @@tables/eba_demo_appr_approvers.sql
                            @@tables/eba_demo_appr_dept.sql
                             @@tables/eba_demo_appr_emp.sql
                             @@tables/eba_demo_appr_laptop_requests.sql
                             @@tables/eba_demo_appr_sal_history.sql
                             @@packages/eba_demo_appr.pks
                             @@packages/eba_demo_appr_data.pks
                             @@packages/eba_demo_appr.pkb
                             @@packages/eba_demo_appr_data.pkb'),
             branch_name => 'main',
             commit_details => json_object('message' value 'DBMS_CLOUD_REPO commit',
                                           'author'
                                                    value 'therwix',
                                                    value 'timo.herwix@mt-ag.com'
```

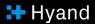

#### Execute the installation script

```
declare
        repoHandle
                       clob;
        repoCredential varchar2(50 CHAR) := 'GITHUB_CRED';
                                                               -- Name of the previously created credential
        repoName
                       varchar2(50 CHAR) := 'APEX_WORLD_2024'; -- Name of the GitHub Repository
                       varchar2(50 CHAR) := 'therwix';
                                                               -- Name of the GitHub Repository Owner
        repo0wner
    begin
        repoHandle := dbms_cloud_repo.init_github_repo(
                           credential_name => repoCredential,
                           repo_name
                                          => repoName,
                                           => repo0wner
                           owner
                      );
11
12
        dbms_cloud_repo.install_file(
                          => repoHandle,
            repo
                          => 'install_db.sql',
            file path
            branch_name => 'main',
            stop_on_error => true
        );
    end;
21
```

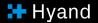

### Deploy an APEX Application from a Script

```
repoHandle
                        clob;
         repoCredential varchar2(50 CHAR) := 'GITHUB_CRED';
                                                                -- Name of the previously created credential
                        varchar2(50 CHAR) := 'APEX_WORLD_2024'; -- Name of the GitHub Repository
         repo0wner
                        varchar2(50 CHAR) := 'therwix';
                                                                -- Name of the GitHub Repository Owner
         repoApp
                       clob;
         l_file
                        apex_t_export_files;
         l_app_id
                       number := 108;
         repoHandle := dbms_cloud_repo.init_github_repo(
                          credential_name => repoCredential,
                          repo_name
                                          => repoName,
                                          => repo0wner
                          owner
         repoApp := dbms_cloud_repo.get_file(
                                       => repoHandle,
                        file path
                                      =>'apex/f'||l_app_id||'.sql',
                       branch_name => 'main'
         l_file := apex_t_export_files (
                       apex_t_export_file (
                                    => 'apex/f'||l_app_id||'.sql',
                          contents => repoApp));
         apex_util.set_workspace('DEMO');
         apex_application_install.set_application_id (
             p_application_id => l_app_id);
         apex_application_install.install(
             p_source => l_file,
             p_overwrite_existing => true);
```

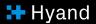

## Deploy an APEX Application from a Script

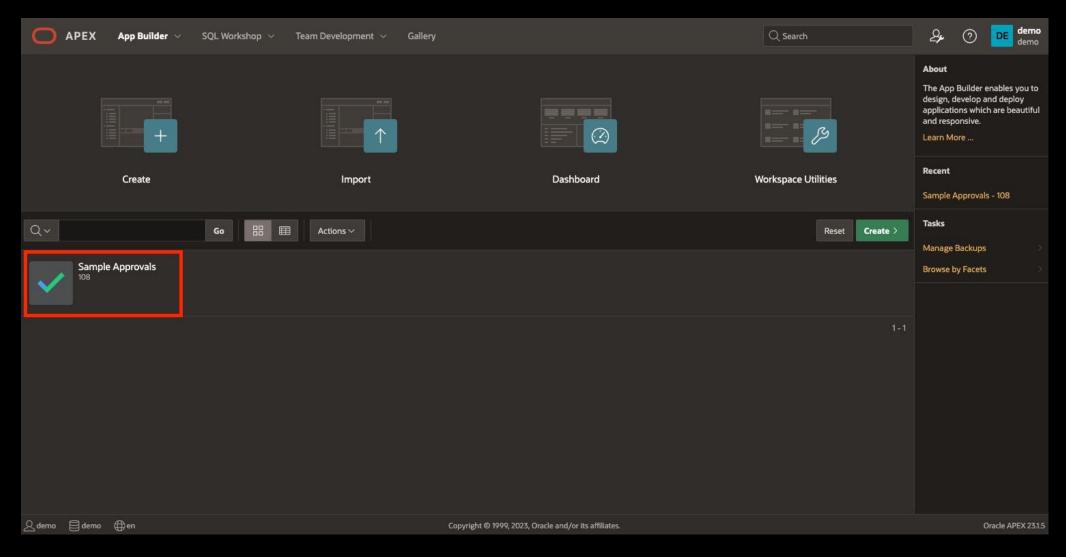

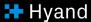

# What is about the table differences between our environments???

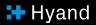

### Get started with Liquibase

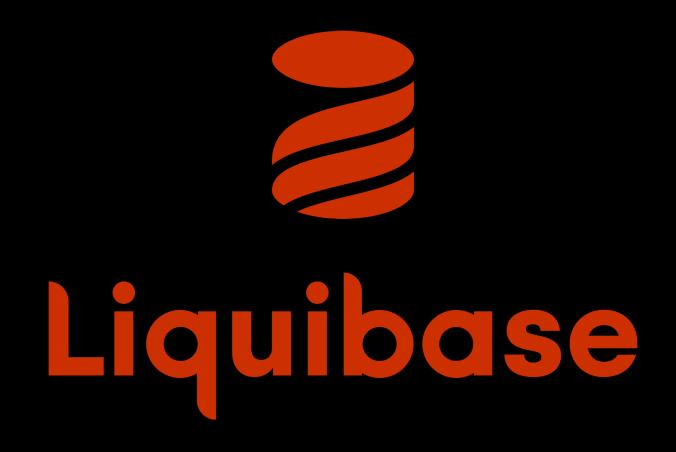

# ...or you are a PL/SQL nerd and use DBMS\_METADATA\_DIFF

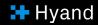

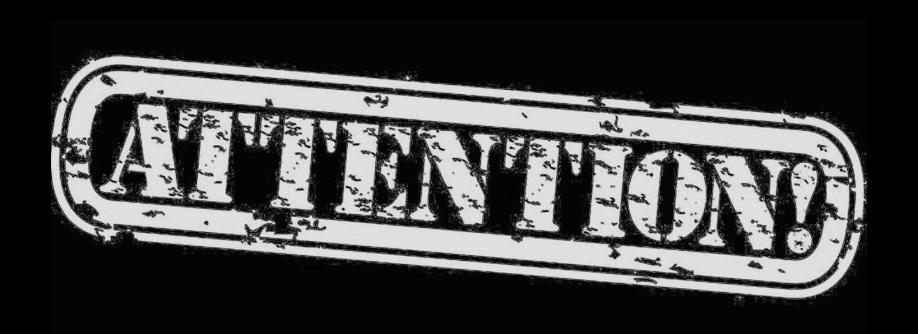

This solution works well if you make Database Links between your Autonomous instances.

# Take a look at the differences in our tables and push them

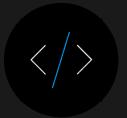

ALTER TABLE "TMAPEX"."EBA\_DEMO\_APPR\_APPROVERS" ADD ("MAX\_SALARY" NUMBER);

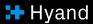

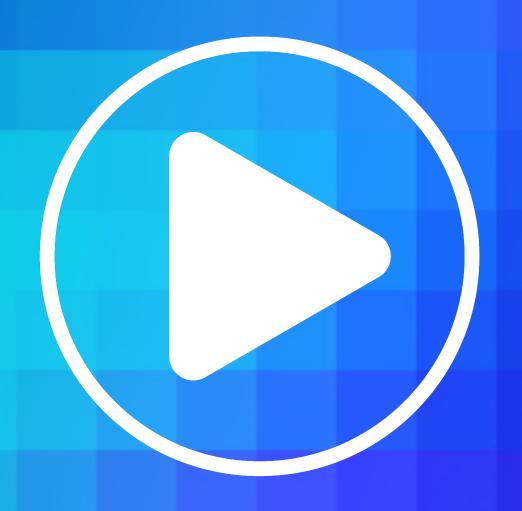

# Take a look at the differences in our tables and push them

```
l_sql
                    varchar2(32000 CHAR);
                    varchar2(32000 CHAR);
         l_output
         repoHandle
                       clob;
         repoCredential varchar2(50 CHAR) := 'GITHUB_CRED';
                                                                -- Name of the previously created credential
                       varchar2(50 CHAR) := 'APEX WORLD 2024'; -- Name of the GitHub Repository
         repo0wner
                       varchar2(50 CHAR) := 'therwix';
                                                                -- Name of the GitHub Repository Owner
         l_sql := 'select dbms_metadata_diff.compare_alter(
                                                                => ''TABLE'',
                                                object_type
                                                                => ''EBA_DEMO_APPR_APPROVERS'',
                                                network_link1 => ''TMAPEX_DB_LINK'',
                                                name2
                                                                => ''EBA_DEMO_APPR_APPROVERS'',
                                                                => ''TMAPEX'')
                                                schema2
                    from dual';
         execute immediate l_sql into l_output;
         repoHandle := dbms_cloud_repo.init_github_repo(
                           credential_name => repoCredential,
                           repo_name
                                           => repoName,
                           owner
                                           => repo0wner
         dbms_cloud_repo.put_file(
             repo => repoHandle,
            file_path => 'install_alter.sql',
            contents => utl_raw.cast_to_raw(l_output),
            branch name => 'main',
            commit_details => json_object('message' value 'DBMS_CLOUD_REPO commit',
                                           'author' value 'therwix',
                                                   value 'timo.herwix@mt-ag.com'
```

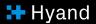

1 2

Let's dive deeper

Wrap-up

Introduction

#### Wrap-up

In conclusion, the DBMS\_CLOUD\_REPO package simplifies CI/CD workflows for APEX applications on Autonomous Database by providing a single interface for managing Code Repositories.

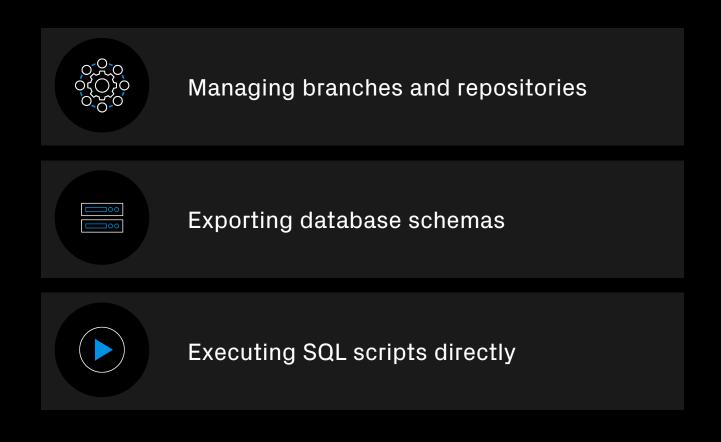

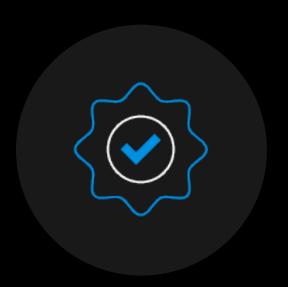

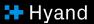

### Wrap-up

However, it is only intended as a simple solution and cannot replace more complex procedures. It's perfect for:

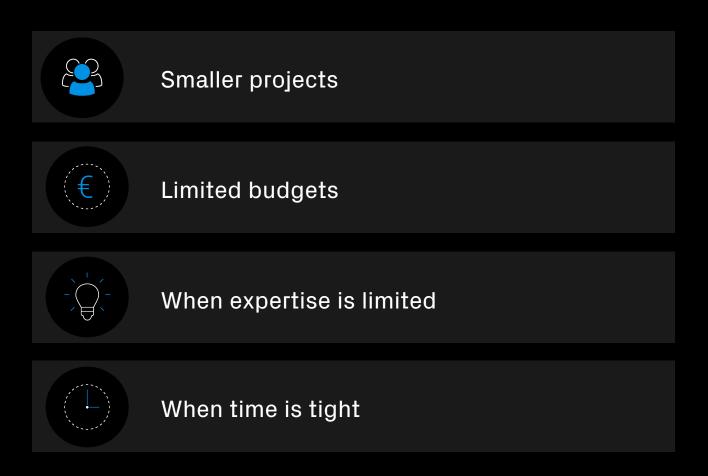

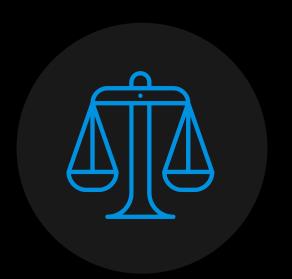

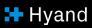

#### Blog

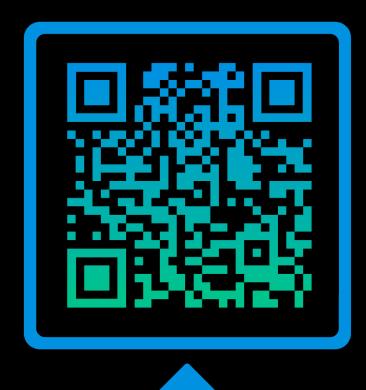

Scan me!

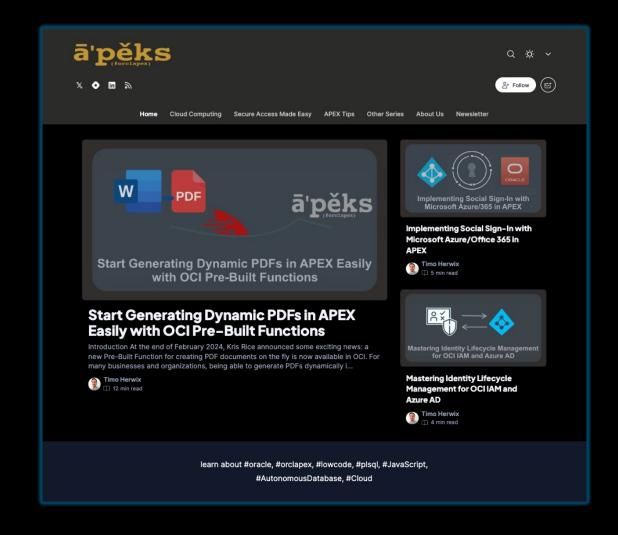

## Are you interested?

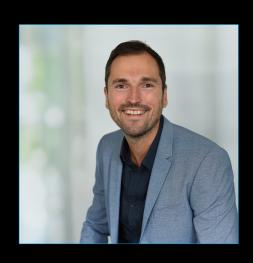

**Timo Herwix**Senior Consultant

Telefon: +49 2102 30 961-0 Mobil: +49 176 20185455

Mail: timo.herwix@hyand.com

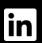

Timo Herwix

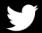

☐Therwix

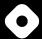

tm-apex.hashnode.dev